## Instrument panel

- · Press the right arrow to view a sub-list.
- Press the left arrow to return to the previous menu.
- 2. Close the Instrument panel menu.
- Show any available warning or information messages.
- 4. Access the Vehicle Set-up menu.
- 5. Access the **Trip Computer** menu.
- 6. Access the Display Settings menu.
- 7. Access the vehicle **Service Menu** (only available with the ignition on).

## WARNING AND INFORMATION MESSAGES

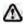

Do not ignore warning messages, take appropriate action as soon as possible. Failure to do so may result in serious damage to the vehicle.

If the message is suppressed, an amber or red warning icon will remain illuminated until the cause of the message is rectified.

For information regarding the individual messages, their meanings, and any action required, please refer to the relevant section within this handbook.

If more than one message is active, each is displayed in turn for 2 seconds in order of priority.

**Note:** Messages are displayed in order of importance, with critical warning messages being the highest priority.

Warning messages may be accompanied by an audible warning, and the message text may have the handbook symbol next to it. Warning messages are displayed until the condition causing the fault is rectified or the message is suppressed using the **OK** button on the steering wheel. If the message is suppressed, a

warning icon will remain illuminated until the cause of the message is rectified.

## TRIP COMPLITER

The computer memory stores data for a journey or series of journeys until it is reset to zero. The displayed information is for guidance only, as it can be affected by traffic, road and weather conditions.

There are 3 trip memories available, A, B and Auto. You can specify which trip memory is viewable using the cluster menu.

## **USING THE TRIP COMPUTER**

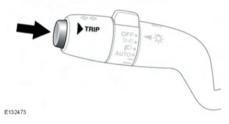

A short press (1 second or less) or a series of short presses of the **TRIP** button will change the trip computer display. The options available are:

- Odometer.
- Trip distance.
- Trip average speed.
- Trip average fuel consumption.
- Instantaneous (short term average) fuel consumption.
- Range available from remaining fuel.
- Blank display.

To reset the trip computer values to zero, press and hold the **TRIP** button for 2 seconds.

To reset the fuel consumption value, press and hold the **TRIP** button until the display clears.